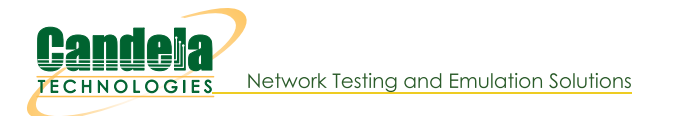

# Learn CLI commands used to operate WiFi stations.

Goal: Compare and learn script and CLI commands used when creating and operating stations.

The LANforge perl scripts have always been able to print out the CLI commands used to communicate with the LANforger manager. These examples show recent modifications that allow you to collect the CLI commands more easily using the --log\_cli switch. (Not all scripts have this feature yet). The --log\_cli switch prints CLI commands to your console. You can collect those commands in a file using the switch with an argument of the file name:

\$ ./lf\_vue\_mod.sh --log\_cli /tmp/clilog.txt

It is possible to repeat these commands using the 1f\_firemod.p1 script:

\$ ./lf firemod.pl --mgr localhost --action do cmd \ -- cmd "set port 1 2 sta200 NA NA NA NA 0 NA NA NA NA 8388610"

Requires a LANforge CT520 (or better) system and an access point.

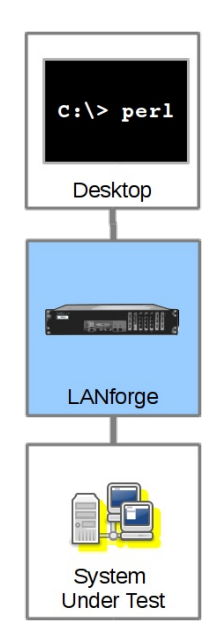

# **Examples of CLI commands**

- 1. Creating Stations
- 2. Using Open Authentication
- 3. Using WPA2 Authentication
- 4. Static IP Addresses
- 5. Station DHCP IP Address
- 6. Creating a Station with a MAC Address Pattern
- 7. Admin Down
- 8. Admin Up
- 9. Deleting a Station
- 10. Creating Connections and Running Traffic
- 11. Starting and Stopping Traffic
- 12. Create a Layer 3 TCP Connection
- 13. Create a Layer 3 UDP Connection
- 14. Create a Layer 4-7 Web Connection

# **Setting for Examples**

This was done in a two-machine LANforge cluster, the manager named jedtest and the second resource named kedtest. The CLI output of these CLI commands has been discarded as well as any show\_port commands.

The show\_port commands are useful for inspecting the results of previous commands. Often there is useful wait before issuing the show\_port command to allow processing time on the manager. Please inspect the scripts in

the /home/lanforge/scripts directory for how and when they tend to sleep.

These commands are also found in the /home/lanforge/DB/DFLT directory files. You cannot run those DB files directly, because they are executed in certain order. However, you can grep for connection- and stationnames in those files to find results of GUI commands.

# **Creating Stations**

### **Using Open Authentication**

This station is created with DHCP enabled. That is controlled via flags that are descibed in the add sta command.

Shell script:

```
./lf_vue_mod.sh --mgr jedtest --resource 2 --create_sta --name sta100 --radio wiphy0 --
security open --ssid jedtest
```
Perl script:

```
./lf_associate_ap.pl --mgr jedtest --resource 2 --quiet yes --action add --radio wiphy0 --
security open --ssid jedtest --passphrase --first_sta sta100 --first_ip DHCP --num_stations
1
```
CLI command:

```
set wifi radio 1 2 wiphy0 NA -1 NA NA NA NA NA NA NA NA 0x1 NA
add sta 1 2 wiphy0 sta100 0 jedtest NA [BLANK] AUTO NA 00:0e:8e:8d:8d:e9 8 NA NA NA N
set port 1 2 sta100 0.0.0.0 255.255.0.0 0.0.0.0 NA 2147483648 00:0e:8e:8d:8d:e9 NA NA
\left| \cdot \right|l.
```
#### **Using WPA2 Authentication**

This station is created with DHCP enabled. That is controlled via flags that are descibed in the add\_sta command.

Shell script:

```
$./lf vue mod.sh --mgr jedtest --resource 2 --create sta --name sta200 \
 --radio wiphy1 --security wpa2 --ssid jedtest --passphrase jedtest1 \
 --log_cli /tmp/clilog.txt
```
Perl script:

```
./lf associate ap.pl --mgr jedtest --resource 2 \setminus--action add --radio wiphy1 --security wpa2 --ssid jedtest \
 --passphrase jedtest1 --first sta sta200 --first ip DHCP --num stations 1
```
CLI command:

```
set wifi radio 1 2 wiphy1 NA -1 NA NA NA NA NA NA NA NA 0x1 NA
add sta 1 2 wiphy1 sta200 1024 jedtest NA jedtest1 AUTO NA 00:0e:8e:6f:01:62 8 NA NA
set port 1 2 sta200 0.0.0.0 255.255.0.0 0.0.0.0 NA 2147483648 00:0e:8e:6f:01:62 NA NA
\left| \cdot \right|
```
## **Static IP Addresses**

Here is an example of creating a virtual station with a static address: 10.26.2.14/255.255.254.0

**Shell Script:** 

Perl Script:

```
./lf_associate_ap.pl --mgr jedtest --resource 2 --action add --radio wiphy1 --first_sta
sta203 --first_ip 10.26.2.4 --netmask 255.255.254.0 --ssid jedtest --security wpa2 --
passphrase jedtest1 --num_stations 1 --wifi_mode abgnAC --log_cli /tmp/clilog.txt
```

```
set wifi radio 1 2 wiphy1 NA -1 NA NA NA NA NA NA NA NA 0x1 NA
show port 1 2 wiphy1
add sta 1 2 wiphyl sta203 1024 jedtest NA jedtest1 AUTO NA 00:0e:8e:63:50:62 8 NA NA
set_port 1 2 sta100 10.26.2.4 255.255.254.0 0.0.0.0 NA 0 00:0e:8e:63:50:62 NA NA NA 8
```
### **Station DHCP IP Address**

For the station to gain a DHCP IP address, you have to admin-up the station.

### **Creating a Station with a MAC Address Pattern**

The 1f\_associate\_ap script contains logic that parses a MAC address pattern and produces new MAC addresses. This is not a feature of the LANforge Manager. Your CLI calls to the LANforge manager will not parse the mask.

The pattern nomenclature of the LANforge GUI can also be used when specifying a MAC address for stations:

- **xx** keep parent radio octet
- **\*** randomize this octet
- **00 - ff**

#### Shell script:

 $\overline{a}$ 

Perl script:

```
./lf_associate_ap.pl --mgr jedtest --resource 2 --action add --radio wiphy1 --first_sta
sta205 --first_ip 10.26.2.4 --netmask 255.255.254.0 --ssid jedtest --security wpa2 --
passphrase jedtest1 --num_stations 1 --mac-pattern '4e:xx:xx:xx:*:01' --log_cli
/tmp/clilog.txt
```
**CLI command:** 

```
set wifi radio 1 2 wiphy1 NA -1 NA NA NA NA NA NA NA NA 0x1 NA
show port 1 2 wiphy1
add sta 1 2 wiphy1 sta205 1024 jedtest NA jedtest1 AUTO NA 4e:0e:8e:43:f1:01 8 NA NA
set_port 1 2 sta205 10.26.2.4 255.255.254.0 0.0.0.0 NA 0 4e:0e:8e:43:f1:01 NA NA NA 8
```
#### **Admin Down**

#### Shell script:

```
./lf_vue_mod.sh --mgr jedtest --resource 2 --down --name sta200 --log_cli /tmp/clilog.txt --
quiet 1
```
Perl script:

```
./lf_portmod.pl --manager jedtest --card 2 --port_name sta200 --set_ifstate down
```
**CLI command:** 

set port 1 2 sta200 NA NA NA NA 1 NA NA NA NA 8388610

#### **Admin Up**

Shell script:

```
./lf_vue_mod.sh --mgr jedtest --resource 2 --up --name sta200 --log_cli /tmp/clilog.txt --
quiet 1
```
Perl script:

./lf\_portmod.pl --manager jedtest --card 2 --port\_name sta200 --set\_ifstate up

**CLI command:** 

set port 1 2 sta200 NA NA NA NA 0 NA NA NA NA 8388610

### **Delete Station**

Shell script:

```
./lf_vue_mod.sh --mgr jedtest --resource 2 --delete_sta --name sta200 --log_cli
/tmp/clilog.txt --quiet 1
```
Perl script:

```
./lf_associate_ap.pl --mgr jedtest --resource 2 --action del --port_del sta200
```
CLI command:

rm vlan 1 2 sta100

## **Creating Connections and Running Traffic**

LANforge can create Layer-3 and Layer 4-7 connections using the 1f\_vue\_mod.sh script. When connections are created, they exist in a stopped state. Connections can then have their state changed to RUNNING to start traffic.

#### **Starting and Stopping Traffic**

Layer-3 and Layer 4-7 connections both subject to the states STOPPED, RUNNING, and QUIECSE.

Shell script:

./lf vue mod.sh --mgr jedtest --start cx --name tcp200 --log cli /tmp/clilog.txt --quiet 1

./lf vue mod.sh --mgr jedtest --stop  $cx$  --name tcp200 --log cli /tmp/clilog.txt --quiet 1

Perl script:

```
./lf firemod.pl --mgr jedtest --action do cmd --cmd "set cx state default tm tcp200 RUNNING"
```

```
./lf firemod.pl --mgr jedtest --action do cmd --cmd "set cx state default tm tcp200 STOPPED"
```
**CLI commands:** 

```
set cx state default tm tcp200 RUNNING
```
set cx state default tm tcp200 STOPPED

#### **Create a Layer 3 TCP Connection**

Shell script:

```
./lf_vue_mod.sh --mgr jedtest --resource 2 --create_cx --name tcp200 --tcp --sta sta200 --
port eth1 --bps 1000000 --log_cli /tmp/clilog.txt --quiet 1
```
Perl script:

```
./lf_firemod.pl --mgr jedtest --resource 2 --action create_endp --endp_name tcp200-A -./lf_firemod.pl --mgr jedtest --resource 2 --action create_endp --endp_name tcp200-B
./lf firemod.pl --mgr jedtest --resource 2 --action create cx --cx name tcp200 --cx \epsilon^-
```
**CLI commands:** 

```
add endp tcp200-A 1 2 sta200 lf tcp -1 NA 1000000 1000000 NA -1 -1 increasing NO NA 0 0
set endp report timer tcp200-A 5000
add endp tcp200-B 1 2 eth1 lf tcp -1 NA 1000000 1000000 NA -1 -1 increasing NO NA 0 0
set endp report timer tcp200-B 5000
add cx tcp200 default tm tcp200-A tcp200-B
set cx report timer default tm tcp200 5000 NA
```
#### **Create a Layer 3 UDP Connection**

Shell script:

```
./lf_vue_mod.sh --mgr jedtest --resource 2 --create_cx --name upd200 --udp --sta sta200 --
port eth1 --bps 2000000 --log_cli /tmp/clilog.txt --quiet 1
```
Perl script:

```
./lf firemod.pl --mgr jedtest --resource 2 --log cli /tmp/clilog.txt --quiet 1 --acti-./lf firemod.pl --mgr jedtest --resource 2 --log cli /tmp/clilog.txt --quiet 1 --acti
./lf firemod.pl --mgr jedtest --resource 2 --log_cli /tmp/clilog.txt --quiet 1 --acti
```
**CLI commands:** 

```
add endp udp200-A 1 2 sta200 lf_udp -1 NA 2000000 2000000 NA -1 -1 increasing NO NA 0 0
set endp report timer udp200-A 5000
add endp udp200-B 1 2 eth1 lf udp -1 NA 2000000 2000000 NA -1 -1 increasing NO NA 0 0
set endp report timer udp200-B 5000
add_cx udp200 default_tm udp200-A udp200-B
set_cx_report_timer default_tm udp200 5000 NA
```
#### **Create a Layer 4-7 Web Connection**

Layer 4-7 connections are created with a one-sided technique, the curl command always operates on the Aside and the B-side is unmanaged. The endpoint and connection naming does not follow the Layer-3 convention.

Shell script:

```
./lf_vue_mod.sh --mgr jedtest --resource 2 --create_l4 --name yh200 --sta sta200 --url
http://www.yahoo.com/ --utm 2400 --log_cli /tmp/clilog.txt --quiet 1
```
Perl script:

Commands are set using If\_firemod.pl --action do\_cmd --cmd ...

**CLI commands:** 

```
add l4 endp yh200 1 2 sta200 l4 generic 0 10000 2400 'dl http://www.yahoo.com/ /dev/n
set endp tos yh200 DONT-SET 0
set endp flag yh200 L4Enable404 0
set endp report timer yh200 5000
set endp flag yh200 ClearPortOnStart 0
set_endp_quiesce yh200 3
add cx CX yh200 default tm yh200
```
Candela Technologies, Inc., 2417 Main Street, Suite 201, Ferndale, WA 98248, USA www.candelatech.com | sales@candelatech.com | +1.360.380.1618